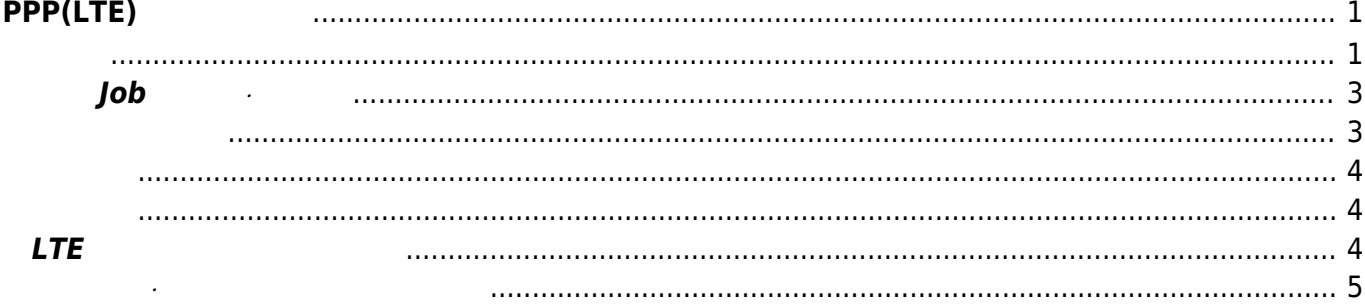

# <span id="page-2-0"></span>**PPP(LTE) 接続 設定**

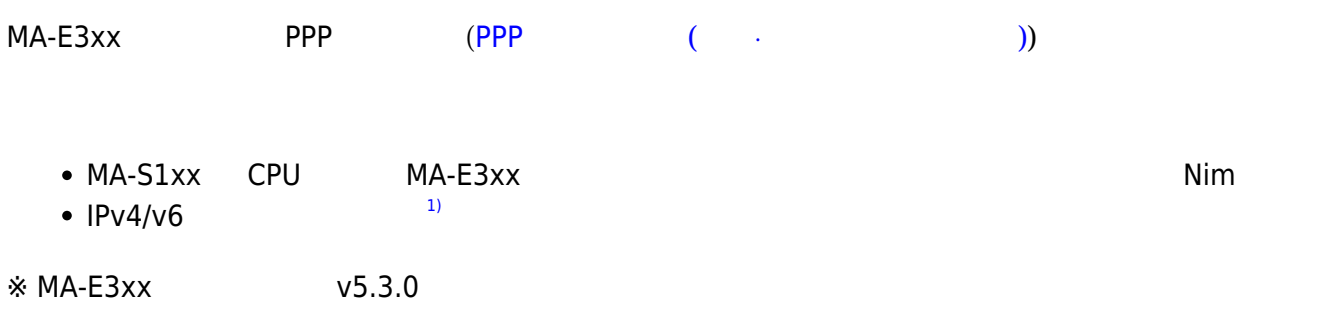

### <span id="page-2-1"></span>/etc/default/ppp

### [ppp](https://ma-tech.centurysys.jp/doku.php?do=export_code&id=mas1xx_ope:setup_lte_ppp:start&codeblock=0)

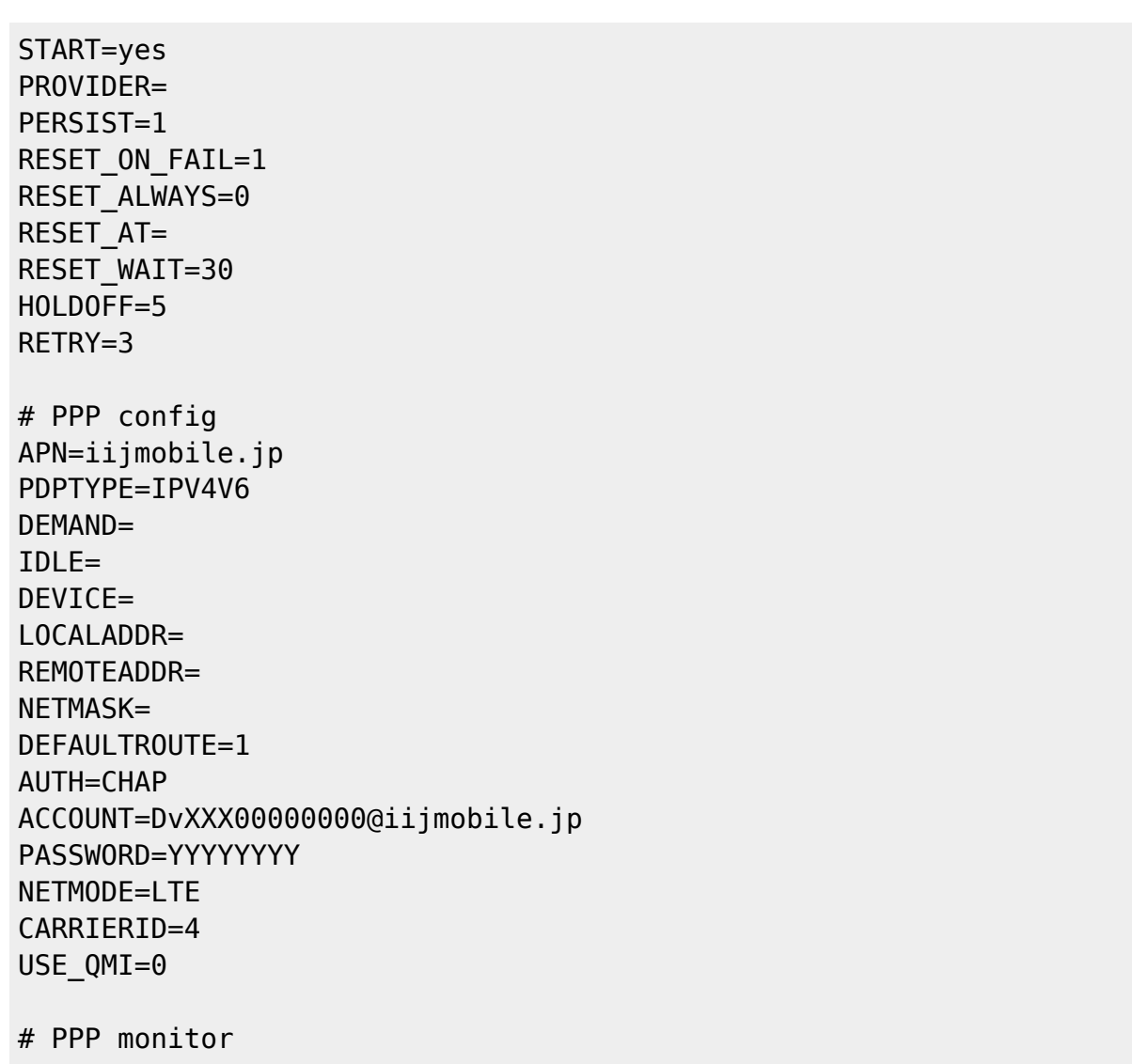

### MONITOR=no MONITOR\_TARGET= MONITOR\_INTERVAL=30 MONITOR\_FAIL=3 MONITOR\_LOG=no

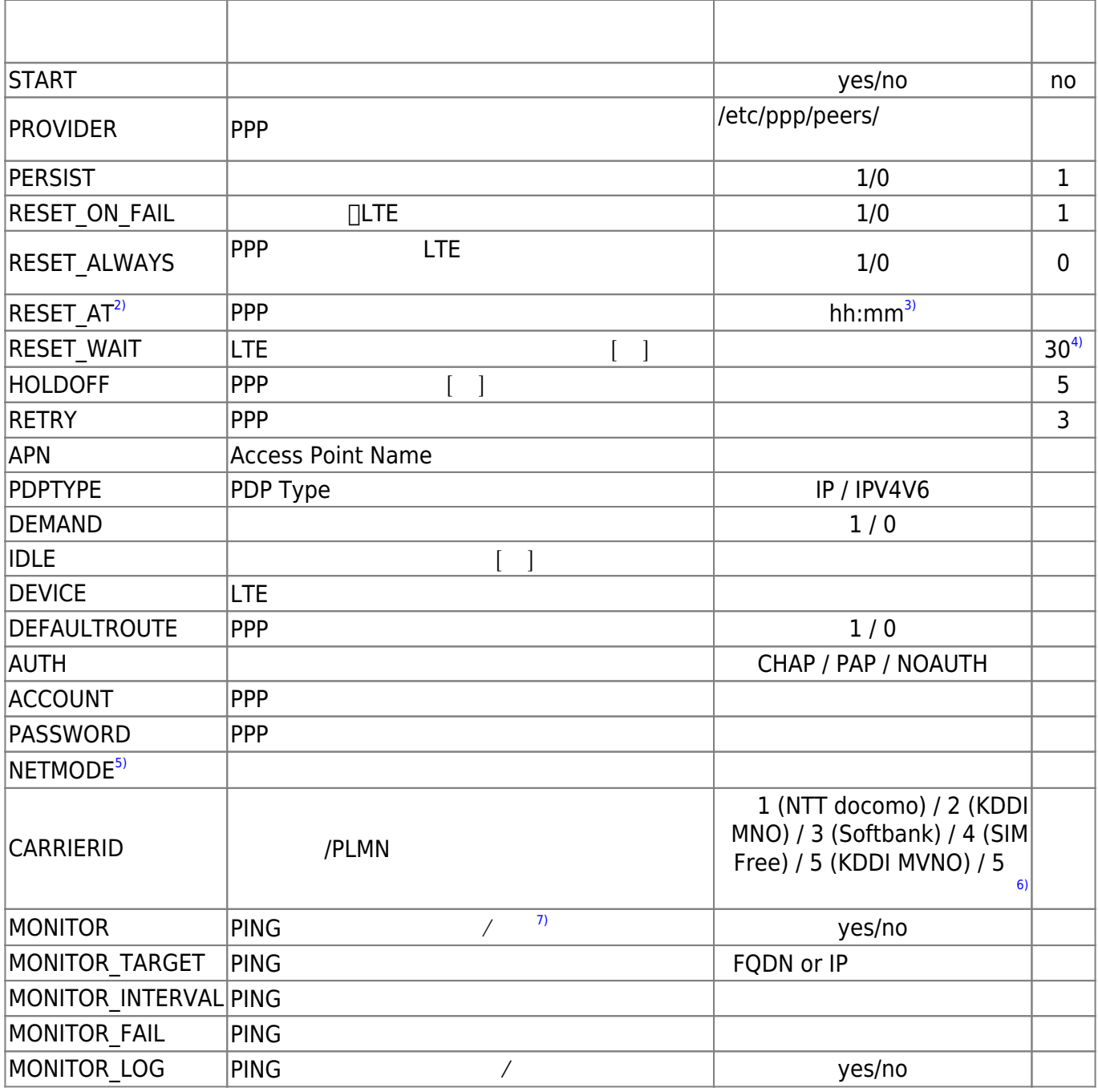

**接続 Job 起動・停止**

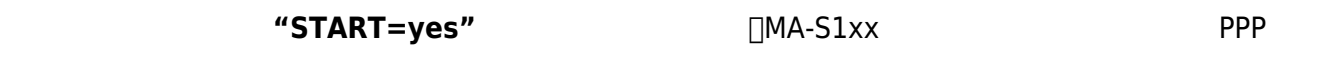

Job 2 → Job 3ystemd Job "ppp"

## <span id="page-4-1"></span>[ppp.path](https://ma-tech.centurysys.jp/doku.php?do=export_code&id=mas1xx_ope:setup_lte_ppp:start&codeblock=1)

user1@gemini:~\$ sudo systemctl status ppp.path ● ppp.path Loaded: loaded (/etc/systemd/system/ppp.path; enabled; vendor preset: enabled) Active: inactive (dead) since Mon 2020-08-24 08:48:03 JST; 9h ago Triggers: ● ppp.service Aug 24 08:47:37 gemini systemd[1]: Started ppp.path. Aug 24 08:48:03 gemini systemd[1]: ppp.path: Succeeded. Aug 24 08:48:03 gemini systemd[1]: Stopped ppp.path.

[ppp.service](https://ma-tech.centurysys.jp/doku.php?do=export_code&id=mas1xx_ope:setup_lte_ppp:start&codeblock=2)

```
user1@gemini:~$ sudo systemctl status ppp.service
● ppp.service - PPP wrapper
      Loaded: loaded (/etc/systemd/system/ppp.service; disabled; vendor
preset: enabled)
      Active: failed (Result: signal) since Mon 2020-08-24 08:48:03 JST;
9h ago
TriggeredBy: ● ppp.path
     Process: 659 ExecStartPre=/usr/local/sbin/gen_pppconfig
(code=killed, signal=TERM)
Aug 24 08:48:02 gemini systemd[1]: Starting PPP wrapper...
Aug 24 08:48:02 gemini gen_pppconfig[659]: Do not create PPP config
files.
Aug 24 08:48:03 gemini systemd[1]: ppp.service: Control process exited,
code=killed, status=15/TERM
Aug 24 08:48:03 gemini systemd[1]: ppp.service: Failed with result
'signal'.
Aug 24 08:48:03 gemini systemd[1]: Stopped PPP wrapper.
```
<span id="page-5-0"></span> $\Box$ ppp.path  $\Box$ SIM **LTE** <u>LTE モ</u>

root@gemini:~# systemctl start ppp.path

root@gemini:~# mobile\_reset stop mobile watch service... Warning: Stopping mobile\_watch.service, but it can still be activated by: mobile\_watch.path Resetting mobile device.

<span id="page-5-1"></span>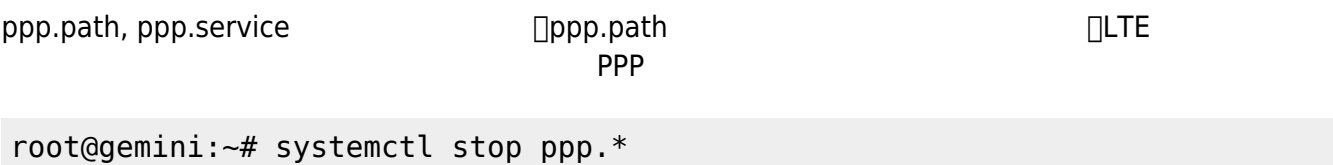

## <span id="page-5-2"></span>**LTE モジュール状態 確認**

SIM ICCID[|IMSI[] IMEI

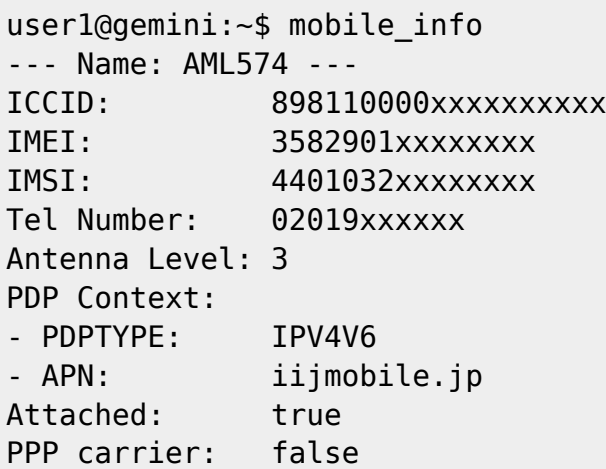

### $v5.1.2β3$  [RSSI<sup>[8\)](#page--1-0)</sup>

user1@gemini:~\$ mobile\_info --- Name: EC25 ---

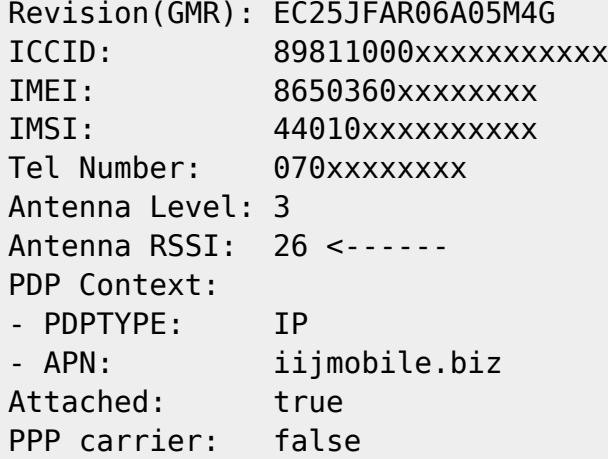

### $v5.3.1β4$

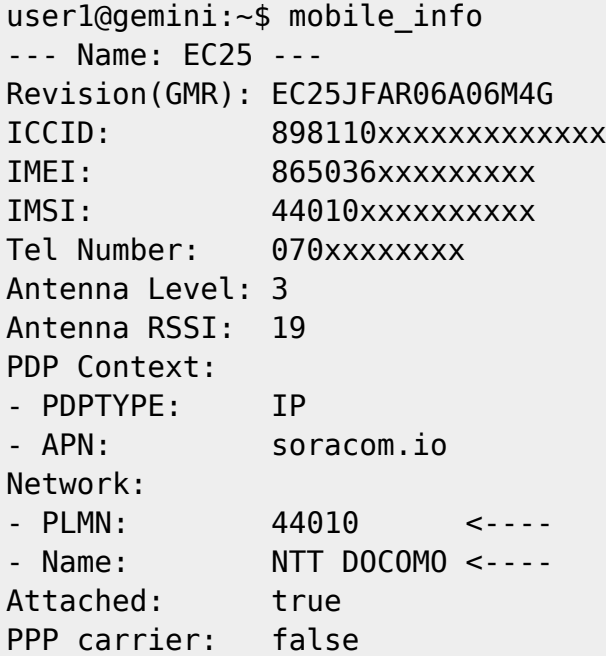

#### 当月内の PPP 接続時間・送受信データ 確認することができます。

### user1@gemini:~\$ sudo pppcounter show

<span id="page-6-0"></span>**通信履歴・送受信データ 確認**

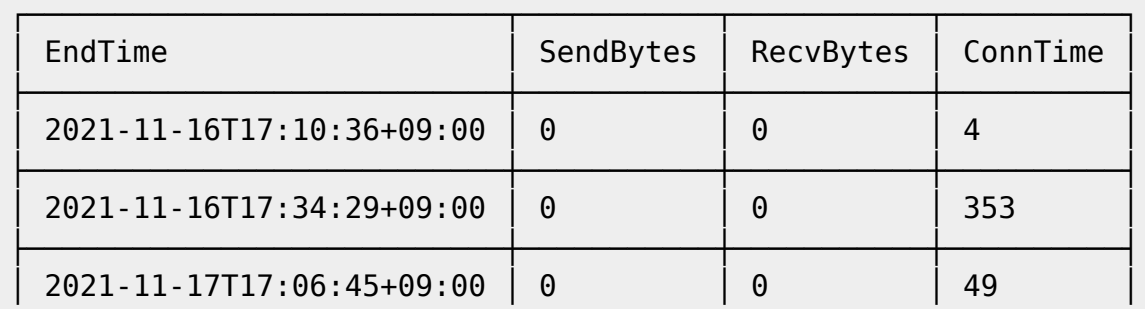

MA-X/MA-S/MA-E/IP-K Developers' WiKi - https://ma-tech.centurysys.jp/

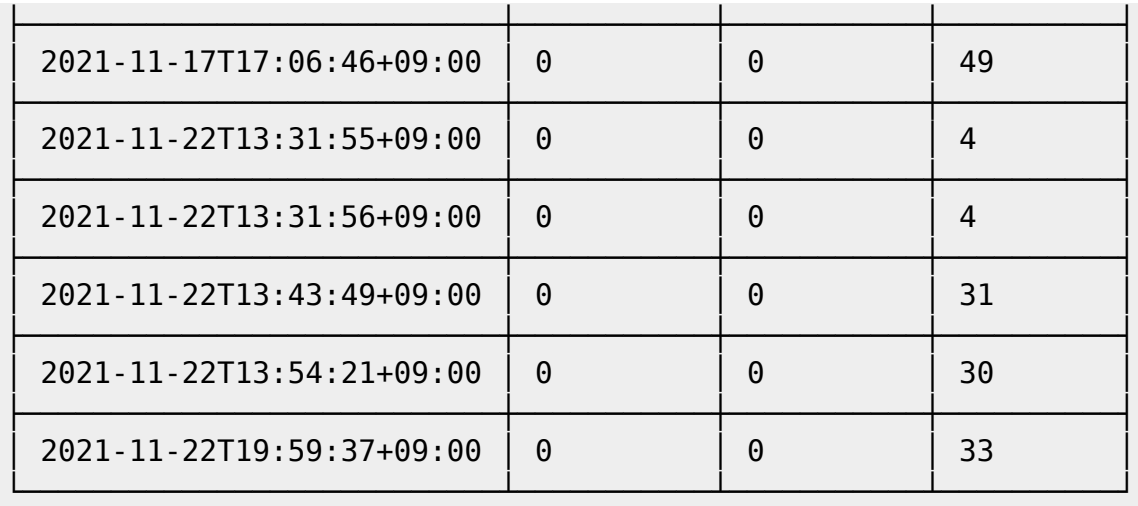

```
1)
```
PDPTYPE IPV4V6 [2\)](#page--1-0) "RESET\_ALWAYS" [3\)](#page--1-0)  $24$ [4\)](#page--1-0) [5\)](#page--1-0) [6\)](#page--1-0) PLMN [7\)](#page--1-0) **PERSIST** [8\)](#page--1-0)  $AT+CSQ$ 

> From: <https://ma-tech.centurysys.jp/> - **MA-X/MA-S/MA-E/IP-K Developers' WiKi**

Permanent link: **[https://ma-tech.centurysys.jp/doku.php?id=mas1xx\\_ope:setup\\_lte\\_ppp:start](https://ma-tech.centurysys.jp/doku.php?id=mas1xx_ope:setup_lte_ppp:start)**

Last update: **2023/04/13 15:12**